# diskashur DT®

## QUICK START GUIDE

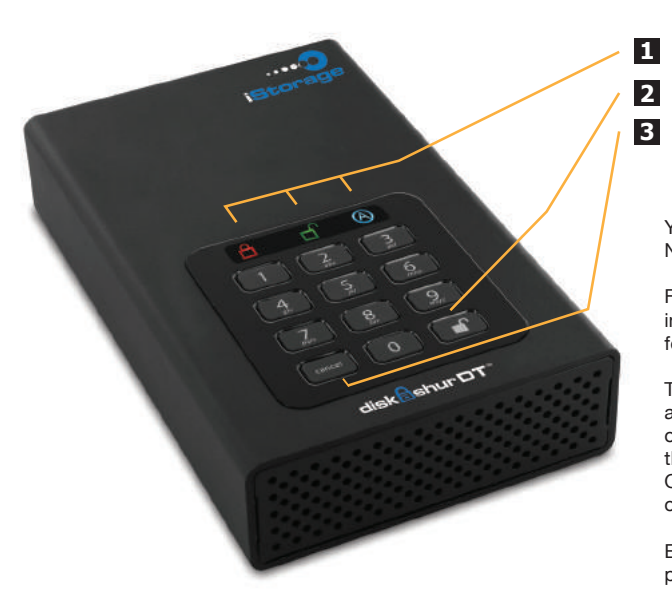

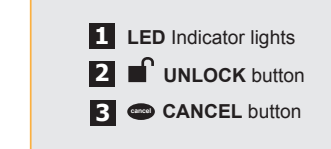

Your iStorage diskAshur DT® is preformatted in NTFS for Windows® and is ready for use.

For the Macs please refer to the Apple OSX instructions to reformat your drive to a HFS format.

To access the diskAshur DT plug your drive into a USB port and connect the drive to a power outlet via the AC Adapter. Once connected turn the power switch on the back of the drive to the ON position, the **LOCK** indicator light on the top of the unit should show **RED**.

Enter the default **PIN** number of **123456** and press **UNLOCK** key.

The indicator light will turn **GREEN** indicating the drive is unlocked and can be accessed.

#### **Changing the ADMIN PIN to your own unique PIN code**

The first thing you will want to do is change the **Admin PIN** number from the default 123456 to a unique, secure PIN number that you will remember.

To change the **Admin PIN** number follow the instructions below:

- 1. To enter Admin Mode, first connect your drive to a USB port and wait until the LED light turns **RED**. Next, press and hold **0 + UNLOCK** key for 5 seconds until the LED light flashes **RED**.
- 2. Enter the **Admin PIN** number (default is 123456) and press **UNLOCK** key. The ADMIN (A) indicator light will turn **BLUE** indicating that you are in Admin Mode.
- 3. While in Admin Mode, press and hold **9** + **UNLOCK** key until the ADMIN (A) light flashes **BLUE**.
- 4. Enter the new **Admin PIN** number (minimum 6 digits) and press **UNLOCK** key. The **UNLOCK** LED light will flash **GREEN** 3 times if successful.
- 5. Within 10 seconds, re-enter the new **Admin PIN** number and press **UNLOCK** key. The **UNLOCK** LED light will stay solid **GREEN** for two seconds then the ADMIN (A) indicator light will become solid **BLUE** indicating you have successfully changed the **Admin PIN**.
- 6. To exit Admin Mode and begin using your iStorage diskAshur DT drive, press the **CANCEL** button until the LED turns **RED**. Now enter your new **Admin PIN** number and press **UNLOCK** key.

**\*Note:** PINs must be a minimum length of 6 and maximum 16 digits. Cannot contain all sequenital numbers (2345678 or 9876543) Cannot contain all repeating numbers (1111111)

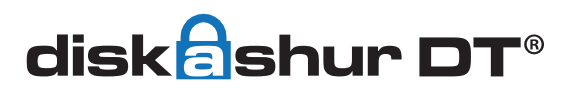

#### **Locking the drive**

To lock the drive, press the **CANCEL** button.

If data is still being written to the drive, diskAshur DT will wait until all data has been written to the drive and then it will lock automatically.

Note: The diskAshur DT will not be recognised by the operating system in the standby state.

#### **Unlocking the drive**

To unlock the drive, enter either a **User PIN** or **Admin PIN** and press the **UNLOCK** button.

#### **Adding a new User PIN in addition to the Admin PIN**

- 1. Enter the Admin Mode (**UNLOCK + 0** for five seconds. Enter **Admin PIN** and press **UNLOCK**)
- 2. While in Admin Mode, press and hold **1 + UNLOCK** key until the ADMIN (A) light flashes **BLUE**.
- 3. Enter the new **User PIN** number (minimum 6 digits) and press **UNLOCK** key. The **UNLOCK** LED light will flash **GREEN** 3 times if successful.
- 4. Within 10 seconds, re-enter the new **User PIN** number and press **UNLOCK** key. The **UNLOCK** LED light will stay solid **GREEN** for two seconds then the ADMIN (A) indicator light will become solid **BLUE** indicating you have successfully added the new **User PIN**.

 If the LED indicator light goes **GREEN** for two seconds and then the LED indicator light goes to solid **BLUE** , the **User PIN** was added successfully.

### **Performing a Complete Re-Set**

To perform a complete reset of the drive which will delete the encryption key and all data, do the following:

- 1. Press and hold the **CANCEL** button while you attach the diskG to an available USB port on your computer. The LED indicators will flash **RED** and **BLUE** alternately. Release the **CANCEL** button.
- 2. Press and hold **CANCEL + UNLOCK + 2** for 10 seconds until the LED indicator lights flash **RED** and **BLUE** intermittently, and then stop on a solid color. The LED indicator light will then turn solid **GREEN**  for two seconds, followed by the LED indicator light turning solid **RED**. You have successfully reset the diskAshur DT.

 You have successfully reset the diskAshur DT. Enter the default **PIN** number of **123456** and press **UNLOCK** key.

3. Now you will have to format the drive.

#### **iStorage provides the following helpful resources:**

- iStorage Website (https://www.istorage-uk.com). Check for up-to-date information.
- E-mail us at support@istorage-uk.com
- Call the Technical Support Department at +44 (0) 20 8991 6260
- iStorage's Technical Support Specialists are available from 9:00 a.m to 5:30 p.m GMT, Mon- Fri.

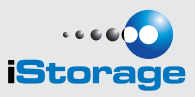